## **Inloggen ZorgSaam patiëntenportaal**

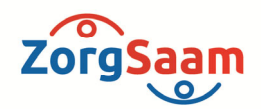

### **Afspraak maken voor bloedafname**

#### **Let op:**

- Om in te kunnen loggen op het patiëntenportaal hebt u een DigiD met sms-code nodig!
- Om een afspraak te maken voor bloedafname op het laboratorium hebt u een verwijzing en/of aanvraagformulier nodig van uw arts.

#### **Volg de volgende stappen**

Ga naar www.zorgsaam.org en klik rechtsboven op "inloggen" (zie rode pijl).

U kunt ook klikken op "bloed prikken" (zie groen kader). Daar vindt u informatie over het laboratorium en vanuit die pagina kunt u ook kiezen voor het maken van een afspraak.

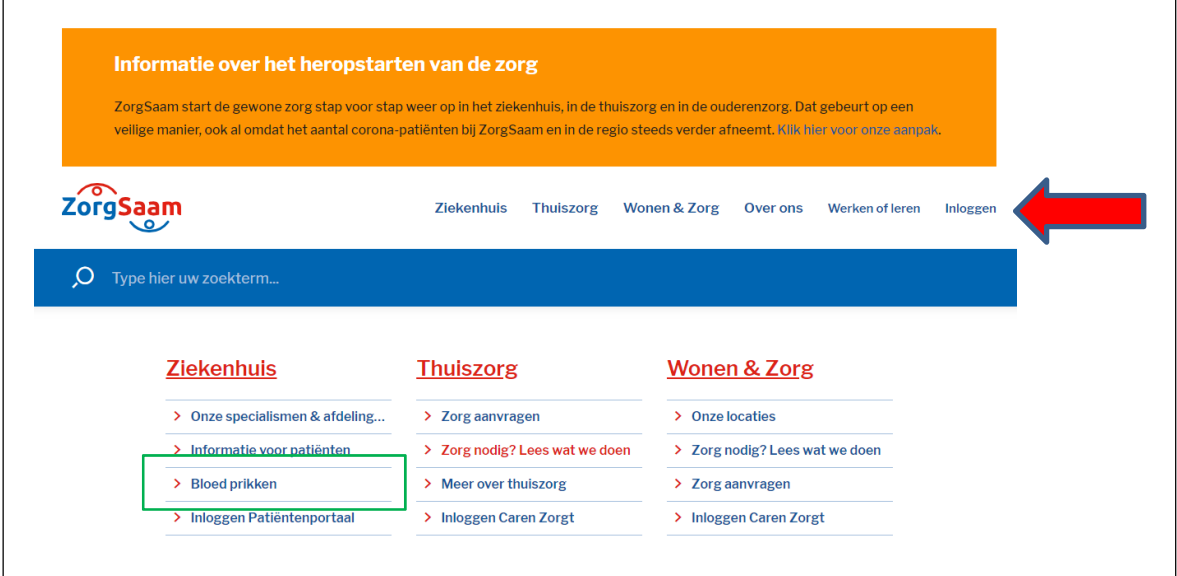

Op de volgende pagina kunt u kiezen voor meer info of voor direct inloggen. Als u klikt op "meer info" krijgt u informatie over het patiëntenportaal, wat u hier kunt vinden en hoe u moet inloggen.

www.zorgsaam.org

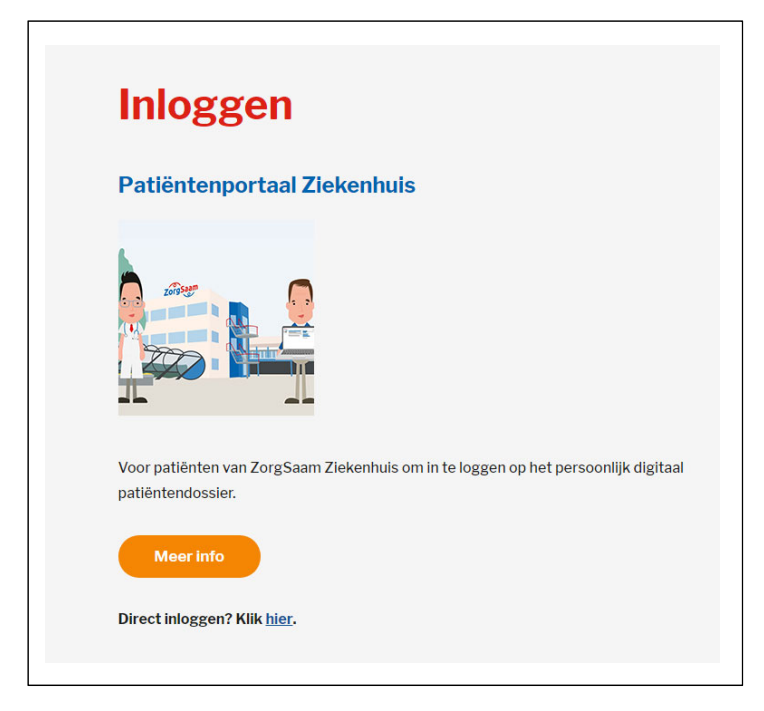

Als u klikt op "hier" bij "Direct inloggen?" krijgt u het inlogscherm van het portaal.

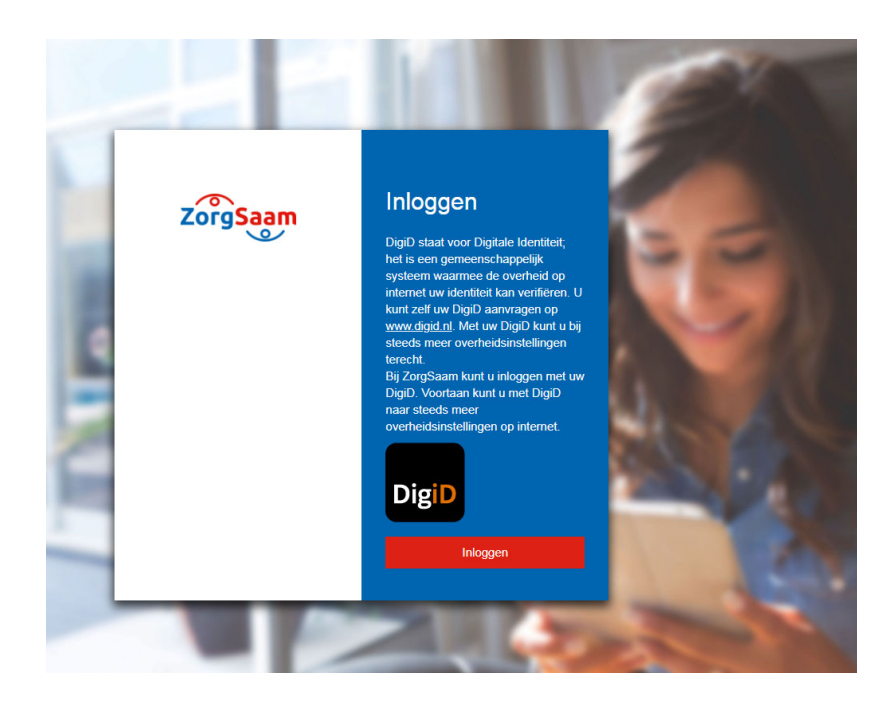

Na het inloggen ziet u het volgende scherm:

# Persoonlijk. Vitaal. Samen.

www.zorgsaam.org

**ZorgSaam** 

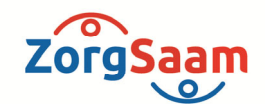

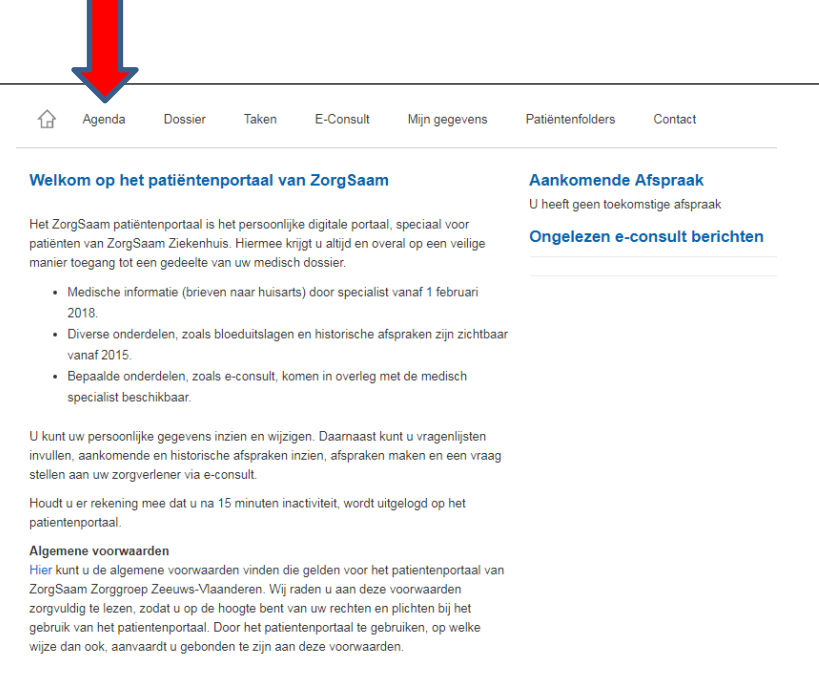

Klik bovenaan op "agenda" (zie rode pijl). U krijgt nu een pagina waarin u aan de linkerzijde kunt kiezen voor "afspraak maken" (zie afbeelding hieronder, rode pijl).

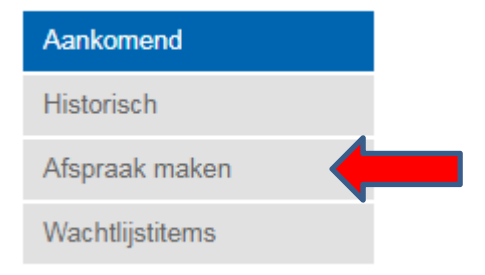

U kunt op de volgende pagina een keuze maken voor een afspraak bij het laboratorium.

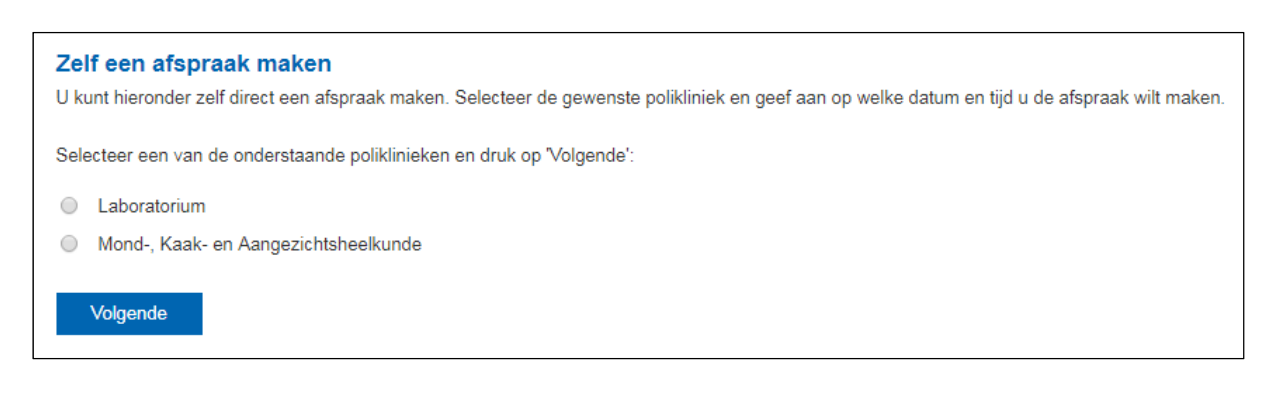

12062020.1

Persoonlijk. Vitaal. Samen.

www.zorgsaam.org